# ソフトウェアライセンスの更新手順

# UNIX 版 SAS® 9.4 プラン配置 (Planned Deployment) 用

# 概要: **SAS** ソフトウェアの更新

SASソフトウェアは、契約期間に基づいてライセンスされています。既存のSASのライセンス期間の終 了時期、または追加のSASソフトウェアプロダクトを購入すると、新しいライセンス情報が送付されま す。ライセンス情報は、SASインストールデータファイル(SIDファイル)として送付されます。この 中にSETINITが含まれています。

ライセンスされたソフトウェアを実行する前に、有効なSIDファイルをSASに適用しなければなりませ ん。SAS 9.4は、一時的に使用可能な暫定版SASインストールデータファイルを同梱して出荷していま す。契約期間有効なライセンスファイルは、請求書に基づいたお支払いの確認後、メールでSASインス トール担当者に送付されます。

SAS 9.4を一時的に使用できるSETINITでインストールしている場合、契約期間有効なライセンスを受け 取ったら、すぐにそのライセンスを適用してください。

## 追加ソフトウェアのインストール

追加プロダクトをインストールする場合、SAS Deployment Wizardは、インストール時にSIDファイルを 自動的に適用します。

### ソフトウェア更新における SID ファイルの入手

ライセンスの有効期限が終了する場合、および(または)ライセンスの対象の SAS ソフトウェアを 変更する場合は、新しい SID ファイルを適用して、ライセンスを更新する必要があります。

- プロダクトを追加する場合、新しいSIDファイルを使用して、それらのプロダクトの追加インストー ルを行う必要があります。
- プロダクトに変更がない、またはプロダクトを構成から外した場合、ライセンスの更新のみ行う必 要があります。

SASソフトウェアライセンスの更新時、SAS社からSASインストール担当者に、SIDファイルがテキス トファイルとして添付されたメールが送付されます。

SIDファイル名の形式は、「SAS94\_オーダー番号\_サイト番号\_プラットフォーム名.txt」となります。 たとえば、次のようになります。

SAS94\_111ABC\_70000000\_LINUX\_X86-64.txt

SIDファイルは、SASソフトウェアデポのsid\_filesディレクトリに保存してください。保存する際、元の オーダーに付属していたSIDファイルを、上書きしないように注意してください。

### SAS 9.4 ライセンスの更新方法

SIDファイルの適用を成功させるには、使用しているSAS 9.4ソフトウェアの各リリースに対応する手順 を実行する必要があります。

SAS Deployment Managerを、次のコマンドを使用して起動します。

SASHOME/SASDeploymentManager/9.4/sasdm.sh

[SASソフトウェアの更新]オプションが表示された場合、手順Aを実行してください。

[SASソフトウェアの更新]オプションが表示されなかった場合、手順Bを実行してください。

- A. Renew SAS Software 9.4ユーティリティの実行
- B. SASセットアップユーティリティの実行

SAS 9.4の配置に、SASミドル層に依存する特定のSASソリューションソフトウェアが含まれている場合、 メタデータのSIDファイルを更新するいくつかの追加の手順が必要です。SASソリューションソフトウ ェアのインストールデータを含むSIDファイルを使用して、SASメタデータリポジトリを更新します。 「該当するSASソリューションのためのメタデータにおけるSIDファイルの更新」を参照してください。

# **A. Renew SAS Software 9.4** ユーティリティの実行

すでにSASソフトウェアをインストールしている場合、Renew SAS Software 9.4ユーティリティを使用 して、SASインストールデータファイルを適用します。このユーティリティを、貴社の配置における SAS Foundationがインストールされている各マシンで実行してください。

注意: ライセンスを更新する際、ソフトウェアのインストールに使用したSAS InstallerユーザーIDを使 用しなければなりません。

### Renew SAS Software ユーティリティの起動

注意: そのマシンでSASサーバー、SASスポーナ、SASプロセスを実行している場合、Renew SAS Software 9.4ユーティリティを起動する前に停止させてください。

Renew SAS Softwareユーティリティを起動する手順は、次のとおりです。

1. SAS Deployment Managerを、次のコマンドを使用して起動します。

SASHOME/SASDeploymentManager/9.4/sasdm.sh

2. SAS Deployment Managerにおいて、[SASソフトウェアの更新]オプションを選択してください。 [次へ]をクリックします。 [ライセンス更新の選択]ダイアログが表示されます。 [ライセンス 更新の選択]ダイアログが表示されます。

SAS Visual Analyticsに関連してSAS LASR Analytic Serverをインストールしている場合、[SAS LASR Analytic Serverライセンスファイルを更新に適用]オプションも表示されますが、灰色表示に なります。

3. [次へ]をクリックします。

4. そのマシンのSAS Foundationインストールのための、SIDファイルへの絶対パスを確認してください。

SASソフトウェアデポのsid\_filesディレクトリのパスを入力します。たとえば、次のようになります。

/SASDepot/sid\_files/SAS94\_999AAA\_70000000\_LINUX\_X86-64.txt

SAS Deployment Managerは、SAS FoundationのインストールおよびSAS LASR Analytic Server(イ ンストールされている場合)を更新するのにSIDファイルを適切に使用すると、緑色のチェックマ ークを表示します。

5. [完了]をクリックします。

SASの配置にSASソリューションを含んでいる場合、次にセクションの手順に進んでください。そ うでない場合、「SASサーバー、SASスポーナ、SASプロセスの再起動」に進んで、ライセンス更 新のプロセスを完了してください。

### 該当する SAS ソリューションのためのメタデータにおける SID ファイルの更新

SAS 9.4の配置に、SASミドル層に依存する特定のSASソリューションソフトウェアが含まれている場合、 メタデータのSIDファイルを更新する追加の手順が必要です。この手順は、SAS Deployment Managerお よびSASソリューションソフトウェアを含む特定のSIDファイルを使用して、SASメタデータリポジト リを更新します。

下記に、この手順が必要なSASソリューションのリストの一部を示します。

- SAS Activity-Based Management
- SAS Enterprise Miner<sup>™</sup> (server only, version 7.1 and higher)
- SAS Enterprise BI Server
- **SAS Financial Crimes Monitor**
- SAS Financial Management
- SAS Forecast Server
- SAS Social Network Analysis Server
- **SAS Visual Analytics**

完全なリストについては、http://support.sas.com/kb/49/750.html を参照してください。

### メタデータにおける SID ファイルの更新の手順

メタデータにおいてSIDファイルを更新するほとんどの手順では、SAS InstrallerユーザーIDでシステムに ログインする必要があります。作業を開始する前に、SASソリューションのライセンスを含んでいる SIDファイルに、アクセス可能であることを確認してください。また、SIDファイルに対し、読み取り権 限がなければなりません。

メタデータにおいて、SASソリューションソフトウェアのライセンスを探しかつ適用する手順は、次の とおりです。

1. 該当するSASソリューションがインストールされているなら、更新オーダーに関連付けられている すべての更新用SIDファイルを確認します。それらのファイルの中から、そのSASソリューションソ フトウェアに適用するSAS 9.4ライセンスファイルを探します。

SAS Software License Renewal Orderメールには、そのプロダクトに対するサイト、オペレーティン

グシステム、一致するライセンスファイル名が記載されています。たとえば、次のメールには、メ タデータリポジトリの更新を必要とするSASソリューションのサイトが記載されています。この例 では、ソリューションはSAS Visual Analyticsを示しています。

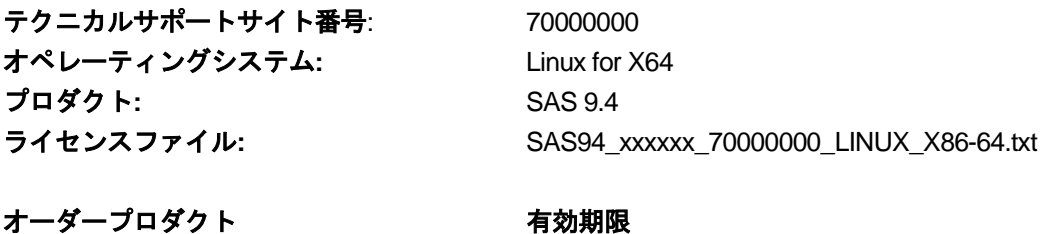

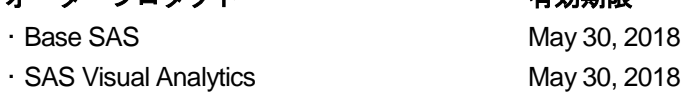

該当するSASソリューションがリストにない場合、ライセンス更新作業は完了しています。下記の 「SASサーバー、SASスポーナ、SASプロセスの再起動」に進んでください。そうでない場合は、次の 手順に進んでください。

- 2. メタデータサーバーを実行しているマシンに、SAS InstallerユーザーIDでログインしてください。
	- 注意: SAS InstallerユーザーIDは、SASの配置を行った、オペレーティングシステムのユーザーID です。詳細は、『SAS 9.4 Intelligence Platform Installation and Configuration Guide』の 「Required External User Accounts for SAS」を参照してください。
- 3. SAS Deployment Managerを、次のコマンドを使用して起動します。

SASHOME/SASDeploymentManager/9.4/sasdm.sh

- 4. SAS Deployment Managerにおいて、[メタデータのSIDファイルの更新(Update SID File in Metadata)]が有効なら選択します。そして [次へ] をクリックします。有効でない場合、このマ シンではメタデータの更新は必要ありません。「SASサーバー、SASスポーナ、SASプロセスの再 起動」に進んでください。
- 5. 次のウィンドウで、SAS配置の構成ディレクトリ(たとえば、/usr/local/SAS/Config)、およびレベ ル(たとえば、Lev1)を指定してください。

表示されていないディレクトリ内に構成がある場合、正しいディレクトリおよびレベルを入力して ください。

- 6. 次のウィンドウで、SAS Metadata Serverのホスト名、およびポート番号を確認してください。
- 7. 無制限のSAS内部管理者ユーザー(たとえば、sasadm@saspw)のSASユーザーIDおよびパスワー ドを入力してください。
- 8. 次のウィンドウで、SASソリューションを含むSIDファイルへの絶対パスを入力してください(たと えば、/SASDepot/sid\_files/SAS94\_999AAA\_70000000\_LINUX\_X86-64.txt)。
- 9. [開始]をクリックします。

SAS Deployment ManagerによるSIDファイルを使用したメタデータの更新が完了したら、緑色のチ ェックマークが表示されます。

10. [完了]をクリックします。

11. 他のSIDを適用するSASソリューションがあれば、ここに記載されている手順を繰り返してください。

### SAS サーバー、SAS スポーナ、SAS プロセスの再起動

使用している環境において、すべてのホスト上で更新用SIDファイルを適用したら、SASサーバー、SASス ポーナ、SASプロセスを、適切な順番で再起動してください。メタデータサーバーを使用している場合、 最初に起動します。

SAS LASR Analytics Serversの再起動は必要ありません。ただし、Visual Analyticsが使用する非分散 LASR Serverが停止することは、通常ないことではありません。これらのLASR Serverを生成したプロセ スが再起動された場合などです。もし、いずれかの非分散LASR Serverが、ObjectSpawnerまたはWebアプ リケーションサーバープロセスの再起動によって停止した場合、非分散LASR Serverを再起動してくださ い。

そうすると、再起動後、新しい有効期限および新たにライセンスされたプロダクトが有効になります。

SASサーバーを再起動する適切な順番についての詳細は、『SAS 9.4 Intelligence Platform System Administration Guide』の「Starting, Stopping, and Checking the Status of Servers」を参照してく ださい。

# **B. SAS** セットアップユーティリティの実行

既存のSASインストールに新しいSIDファイルを適用しライセンスを更新する手順は、次のとおりです。

- 注意: ライセンスを更新する際、そのソフトウェアのインストールに使用したSAS InstallerユーザーID を使用しなければなりません。
- 1. 実行しているすべてのSASプロセスを停止させます。
- 2. !SASROOT/sassetupから、SASセットアップを実行します。
- 3. [SASソフトウェアの更新(Renew SAS Software)]オプションが表示されます。Enterキーを押し てください。
- 4. SIDファイルへのパスを指定します。たとえば、次のようになります。

/SASDepot/sid\_files/SAS94\_999AAA\_70000000\_LINUX\_X86-64.txt

- 5. ライセンスはすぐに更新されます。SASセットアップは、SIDファイルが正しく適用されたかどうか についてレポートを表示します。
	- エラーが発生した場合は、メッセージが示すログファイルの内容を確認してください。
	- SIDファイルの適用に成功したら「Q」と入力し、SASセットアップを終了します。これで、 SASを通常どおり実行できます。
- 6. Software Renewal Orderメールに、その他のSIDファイルが添付されているかを確認します。その他 のマシン上にSASインストールが存在する場合、各マシンに対して、適切なSIDファイルを使用して、 SASソフトウェアを更新しなければなりません。

### メタデータの更新

SAS 9.4の配置に、SASミドル層に依存する特定のSASソリューションソフトウェアが含まれている場合、 メタデータのSIDファイルを更新する追加の手順が必要です。この手順は、SAS Deployment Managerお よびSASソリューションソフトウェアを含むSIDファイルを使用して、SASメタデータリポジトリを更 新します。「該当するSASソリューションのためのメタデータにおけるSIDファイルの更新」を参照し てください。

### SAS サーバー、SAS スポーナ、SAS プロセスの再起動

使用している環境において、すべてのホスト上で更新用SIDファイルを適用したら、SASサーバー、SASス ポーナ、SASプロセスを、適切な順番で再起動してください。メタデータサーバーを使用している場合、 最初に起動します。

SAS LASR Analytics Serversの再起動は必要ありません。ただし、Visual Analyticsが使用する非分散 LASR Serverが停止することは、通常ないことではありません。これらのLASR Serverを生成したプロセ スが再起動された場合などです。もし、いずれかの非分散LASR Serverが、ObjectSpawnerまたはWebアプ リケーションサーバープロセスの再起動によって停止した場合、非分散LASR Serverを再起動してくださ い。

そうすると、再起動後、新しい有効期限および新たにライセンスされたプロダクトが有効になります。

SASサーバーを再起動する適切な順番についての詳細は、『SAS 9.4 Intelligence Platform System Administration Guide』の「Starting, Stopping, and Checking the Status of Servers」を参照してく ださい。

# 著作権情報

このマニュアルの正確な書籍情報は、以下のとおりです。

### **Software License Renewal Instructions SAS 9.4 for UNIX Environments Planned Deployment**

Copyright® 2018, SAS Institute Inc., Cary, NC, USA.

#### 印刷した書籍:

発行元であるSAS Institute, Inc.の事前の書面による承諾なく、本書の全部あるいは一部を、電子データ、印刷、コピー、そ の他のいかなる形態または方法によって、複製、転送、または検索システムに保存することは禁止いたします。

### **Web**ダウンロードによる電子書籍:

本書の使用は、本書を入手した時点でベンダーによって定められている利用条件が適用されます。 発行元の許可なく、本書をスキャン、アップロードし、インターネットや他の手段を介して配布することは違法であり、処 罰の対象となります。 発行元により認可された電子版のみを購入いただき、著作権保護された出版物に対する電子的著作権

侵害への関与または当該侵害を助長しないようお願いします。 他者の権利保護へのご理解をよろしくお願いします。

#### アメリカ合衆国政府の制約された権限ついての通知:

アメリカ合衆国政府による、本ソフトウェアおよび関連するドキュメントの使用、複製、公開は、SAS Instituteが合意し た「FAR52.227-19 Commercial Computer Software-Restricted Rights」(1987年6月)に定められた制限の対象となりま す。

SAS Institute Inc., SAS Campus Drive, Cary, North Carolina 27513. June 2013

SAS®およびSAS Institute Inc.のプロダクト名またはサービス名は、米国およびその他の国におけるSAS Institute Inc.の登 録商標または商標です。®は米国で登録されていることを示します。

その他、記載されている会社名および製品名は各社の登録商標または商標です

英語版更新日 January 29, 2018 SAS 9.4 (TS1M0), Rev. 940\_18w08(940\_17w47 TS1M5対応) Pub Code: 66610

# ソフトウェアライセンスの更新手順 **UNIX**版**SAS® 9.4** プラン配置(**Planned Deployment**)用

2018年2月16日 第1版第6刷発行(94F19) 発行元 SAS Institute Japan株式会社 〒106-6111 東京都港区六本木6丁目10番1号 六本木ヒルズ森タワー11階

### 本書の内容に関する技術的なお問い合わせは下記までお願い致します。

SASテクニカルサポート **TEL**:**03**(**6434**)**3680 FAX**:**03**(**6434**)**3681**